### **1. Üstyapı ve gezinme**

Kullanım üstyüzeyi 3 bölümde düzenlenmiştir: XENTRY WIS parça sütunu, içeri katlanabilen fonksiyon sütunu ve görüntüleme bölümü. XENTRY WIS parça sütunu ve gezinme sütunu tüm XENTRY WIS modüllerinde aynıdır.

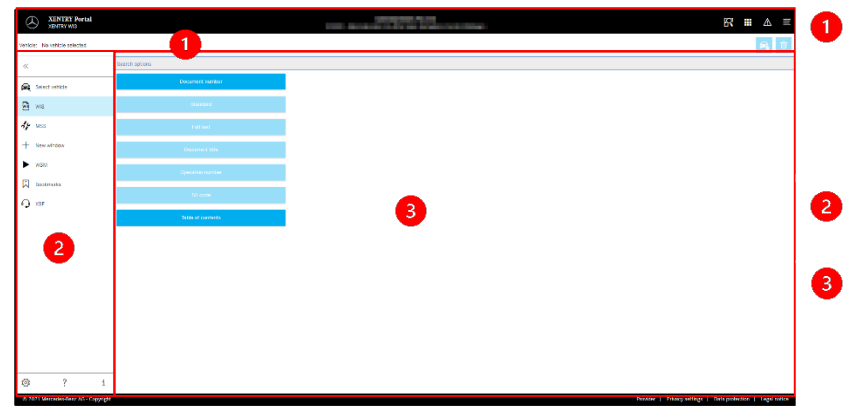

**3. Kullanıcı ayarları**

olarak ayarlanmalıdır.

ser settings anguage selection WIS MSS

ialog language

Priority XP Default  $\rightarrow$ Priority 2:

 $XP$  Default  $\sim$ Document language prior

 $XP$  Default  $\sim$ Priority 3: XP Default  $\rightarrow$ 

cs, pl, bg, zh CN, ro, sl, ko, s

Conduct document search with priority 1 only

de en fr. es pt. it nl. da sv. fi, el, en US, no. tr. ia, hu, ru,

## **2. Hilfe Yardımlı fonksiyon sütunu**

Çeşitli XENTRY WIS modüllerinin/fonksiyonlarının seçimi

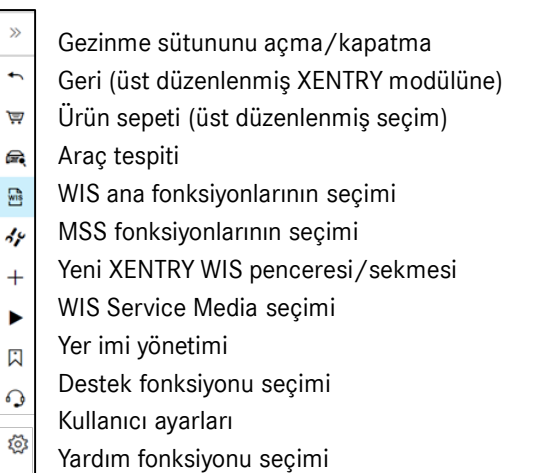

X XENTRY Portal

.

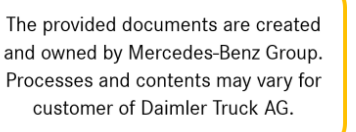

## **Parça sütunu**

Kullanıcı ayarlarında her kullanıcı için istediği dili ayarlabilir. Görüşme dili ve doküman içerik dilinin ayarı XENTRY WIS içinde kendisi için kaydedilir. Tercih edilen 3 dil içerik dili

aranabilir.

Geri dönüş gezinmesi ile gerçekleştirilen iş adımları için araç ve bağlam bilgisi veya kumanda fonksiyonları

- **Fonksiyon sütunu** XENTRY WIS modüllerinin seçimi
- **Görüntüleme bölümü** İlgili XENTRY WIS fonksiyonları ile ilgili tüm içeriğin görüntüleme bölümü

İlk olarak öncelikli 1 dil aranır. Dokümanlar eğer bu dilde mevcut değilse, öncelik 2 ve öncelik 3 dilleri aranır. ''Doküman aramasını sadece öncelik 1 ile gerçekleştir''seçimi normalde SEÇİLMEMElidir, çünkü o zaman dokümanlar yalnızca öncelikli 1 dilde

## 4 **4. Yardım fonksiyonu**

Yardım fonksiyonu yeni bir pecere/sekme açıyor ve XENTRY WIS fonksiyonlarını detaylı şekilde açıklıyor.

## **5. Araç tespiti**

XENTRY WIS, doğrudan XENTRY Portal'dan açılırsa, manuel bir araç belirlemesi yapılmalıdır. XENTRY WIS diğer uygulamalar tarafından açılımışsa, doğrdudan doküman araması ile ilerlenebilir.

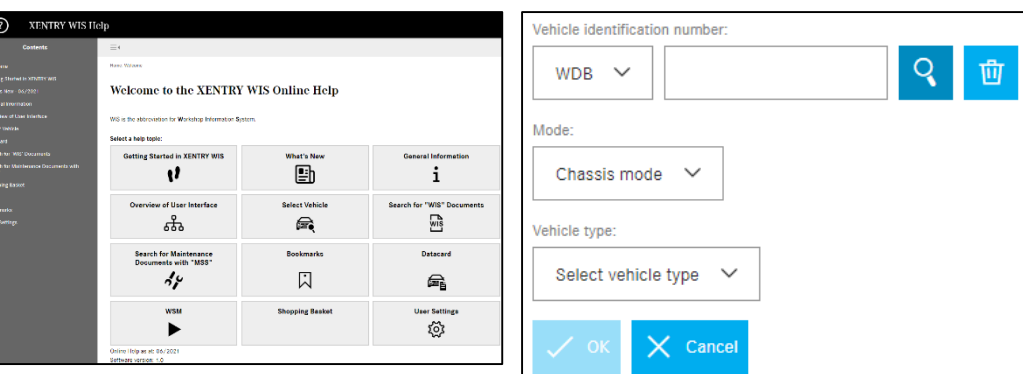

## **6. Görüntüleme bölümü**

Gezinme sütunundan yapılan seçime bağlı olarak belirli fonksiyonların gerçekleştirilmesi bölgesi (burada WIS)

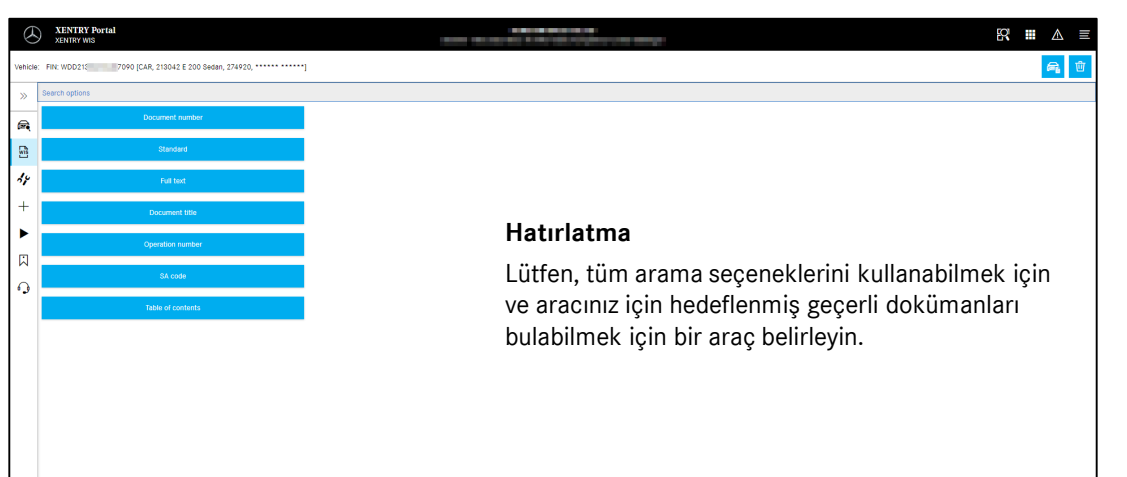

## Yardım Kartı - XENTRY WIS

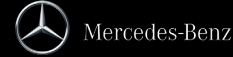

#### **7. Yer imi fonksiyonu**

Fonksiyon sütunundaki yer imi sembolü üzerine tıklandığında fonksiyon sağ bölgede açılır. Araç bağlamından bağımsız olarak, kullanıcı tarafından kaydedilen tüm yer imlerinin bir listesi görünür. Bunlar doğrudan görüntülenebilir.

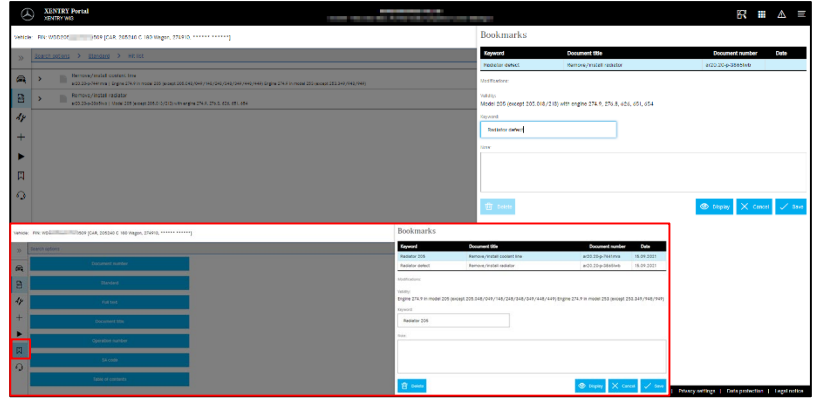

#### **Hatırlatma**

Yer imleri her zaman doğrudan bir doküman görüntülemesinde kaydedilebilir ve bir anahtar kelime ile yer imi listesine kaydedilebilir. Kayıtlı yer imleri ihtiyaç duyulmayan zamanlarda silme fonlsiyonu üzerinden çıkarılabilir.

# **9. Bakım servis sistemi (MSS)**

Fonksiyon listesindeki el aleti sembolü üzerine tıklandığında bakım fonksiyonlarının (kabul protokolü, servis evrakları ve servis bilgileri) modülü açılır. Modül sadece seçilen araç bağlamı ile çalışır.

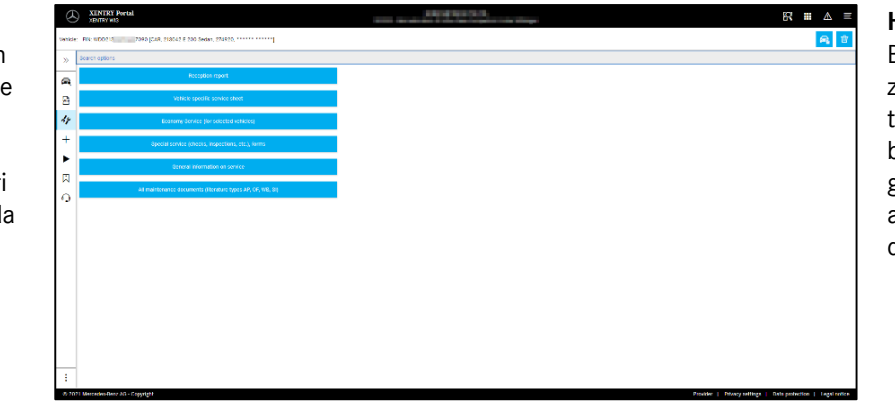

**Hatırlatma** Bakım fonksiyonları aynı

zamanda bir yapı modelinin tespiti ile de çalışır. Münferit bakım fonksiyonlarının gerçekleşmesi için gerekli süreç adımları yardım fonksiyonunda detaylı şekilde açıklanmıştır.

### **8. Bağlam fonksiyonları**

Sağ üstteki bağlam bölgesinde iki özel fonksiyon vardır – araç veri kartını göster ve araç bağlamını sil.

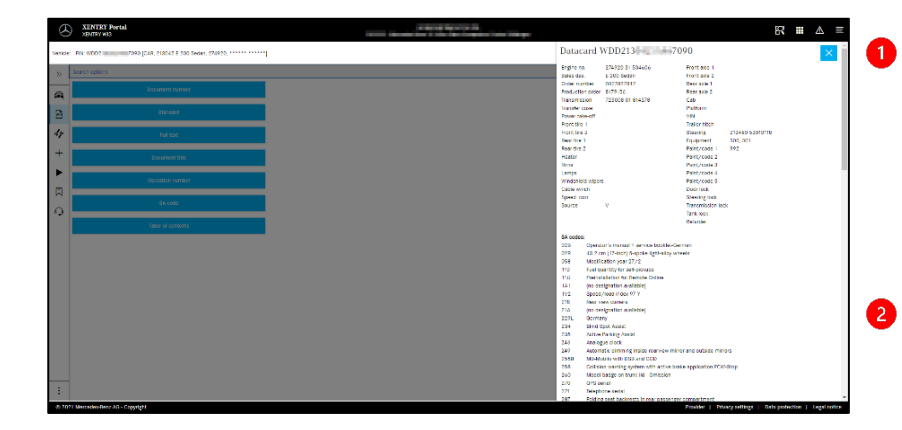

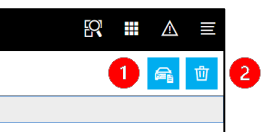

#### **Araç veri kartı**

Sağ üst bölümdeki araç sembolü üzerine tıklandığında tanımlanan araçla ilgili veri kartı görüntülenir.

**Sil**

Sağ üst bölümdeki sil butonu üzerine tıklandığında araç bağlamı silinir.

## **10. WIS Service Media (WSM)**

Fonkisyon sütunundaki kama sembolü üzerine tıkladığınızda Media fonksiyonları modülü açılır. Modül araç bağlamından yapı modelini devralır.

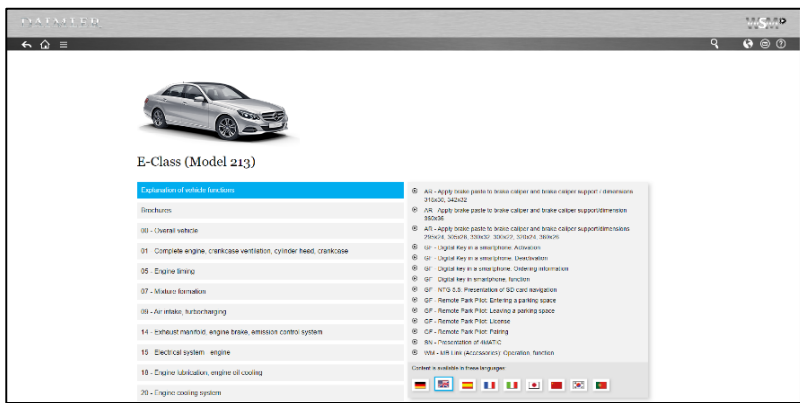

#### **Hatırlatma**

WSM sadece güncel yapı serileri için mevcuttur. Sunulan diller WIS ile aynı değildir ve WIS varsayılan dilinin kullanılmaması veya mevcut olmaması durumunda WSM'de belirlenebilir. Eski BİNEK ARAÇ yapı serilerinde WSM'nin ana sayfasında WIS klasik için bir seçim vardır. Ayrıca broşürler ve egzoz incelemesi nominal verileri üzerine içerikler mevcuttur. WSM'nin kendi yardım fonksiyonu vardır.

# X XENTRY Portal

## Yardım Kartı - XENTRY WIS

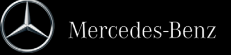